# **SPECTRO3-SL-Scope: Änderungen nach Software-Update von SPECTRO3-SL-Scope V1.1 auf V1.2**

In diesem Manual wird zusammengefasst, welche Änderungen sich mit dem Software-Update von **SPECTRO3 SL V1.1** auf **V1.2** ergeben haben.

Ein Softwareupdate von V1.x auf V1.2 ist sehr einfach durchzuführen.

Man braucht dazu lediglich den FirmwareLoader V1.1 sowie die Firmwarefiles für die Version 1.2. Der FirmwareLoader V1.1 sollte auf der CD sein, die mit dem Sensor gekommen ist oder zum Download auf der Homepage zu finden sein.

Die Firmwarefiles sind beim Sensor Lieferanten erhältlich.

Die Vorgehensweise ist im File "Manual FirmwareLoader V1\_1" exakt beschrieben (vgl. Software-CD/DVD: Ordner Support Software  $\rightarrow$  Version Update  $\rightarrow$  FirmwareLoader V1.1).

#### Änderung 1:

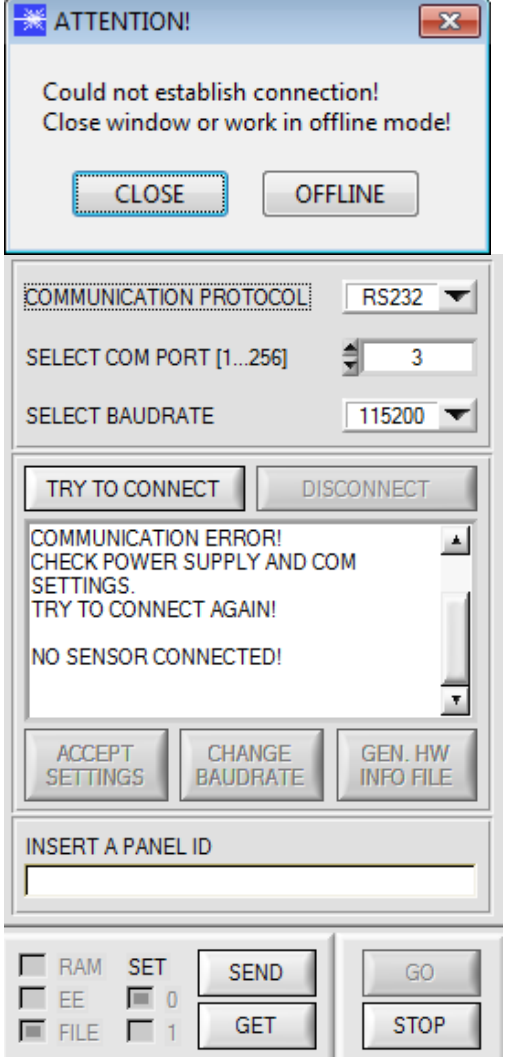

Kommt es nicht automatisch zu einem<br>Verbindungsaufbau z.B. wenn kein Sensor Verbindungsaufbau z.B. wenn kein angeschlossen ist, dann kann die Software im OFFLINE Modus betrieben werden. Im Offline Modus ist lediglich ein Parameteraustausch mit einer Datei auf einem Speichermedium möglich. Dies ist für Analysezwecke von Parameterfiles oft hilfreich.

Ist ein Sensor angeschlossen und es kommt trotzdem zu keinem Verbindungsaufbau, dann stimmen entweder die SCOPE Version (Programm auf PC) und die Firmware Version (Programm im Sensor) nicht überein oder man muss die Schnittstelle zum Sensor richtig konfigurieren. Sollte das Problem eine unterschiedliche Scope und Firmware Version sein, dann muss man sich die zur Firmware passende Scope Version vom Lieferanten besorgen.

### Änderung 2:

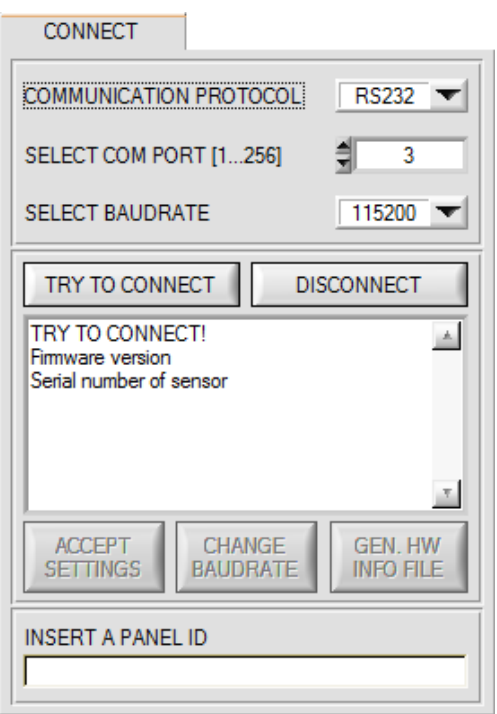

Beim Verbindungsaufbau wir zusätzlich zur Firmware Version die Seriennummer des kontaktierten Sensors übertragen.

Die Baudraten wurden erweitert mit 230400 und 460800.

Mit **DISCONNECT** trennt man die Verbindung vom Sensor zum PC. Die Software schaltet in den OFFLINE Modus in dem nur ein Parameteraustausch mit einer Datei auf einem Speichermedium möglich ist.

Die Schnittstelle ist jetzt für andere Programme (z.B. FirmwareLoader) frei.

### Änderung 3:

Das Format für die Firmware und Scope Versionsnummer wurde geändert.

Die volle Versionsnummer ist jetzt 3 stellig a.b.c. Firmware und Software können zusammen betrieben werden, wenn die ersten beiden Stellen (a.b) übereinstimmen. Die dritte Stelle c wurde eingeführt um das Beseitigen von möglichen Softwarebugs zu kennzeichnen.

1.

2.

3.

Somit kann der Benutzer sicherstellen, dass er immer mit der aktuellsten Version arbeitet.

Die komplette Scope Versionsnummer sieht man nach ca. 2 Sekunden, wenn man den Mauszeiger auf die Scope Version bewegt.

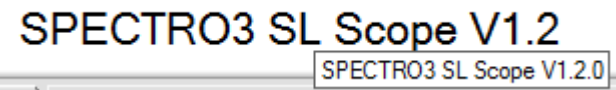

Die komplette Firmware Versionsnummer sieht man nach ca. 2 Sekunden, wenn man den Mauszeiger auf die Statuszeile bewegt.

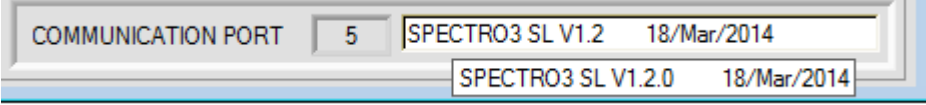

## Änderung 4:

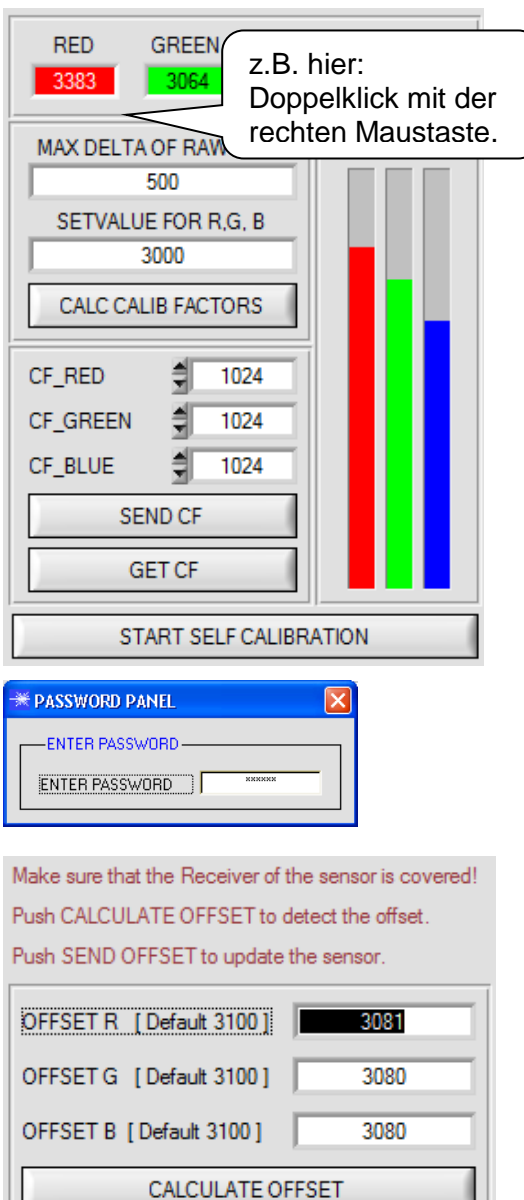

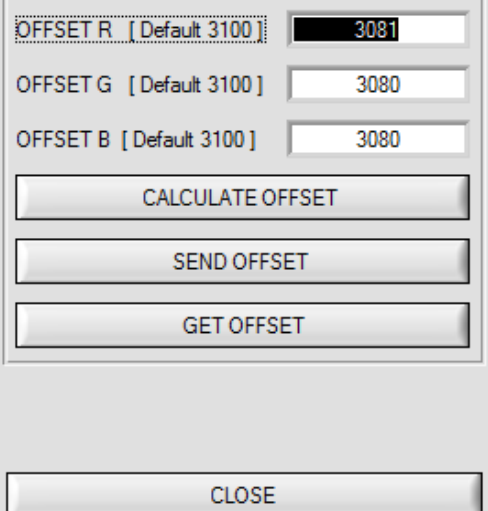

Um zur Offsetkalibrierung zu gelangen, muss in der Registerkarte **CALIB** ein Doppelklick mit der rechten Maustaste exakt auf den Rahmen gemacht werden.

Es reicht nicht mehr nur zwischen z.B. RED und GREEN zu klicken.

Anschließend wir nach dem Passwort verlangt. Das Passwort lautet: mellon

Der Aufbau in diesem Reiter wurde etwas übersichtlicher gestaltet. Ansonsten hat sich hier nichts geändert.